**EGSPhotoAlbum**

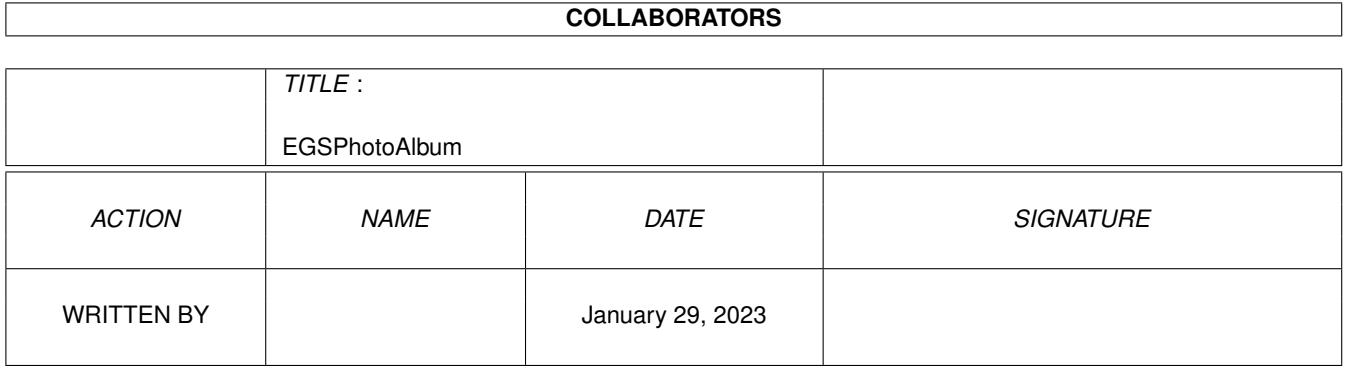

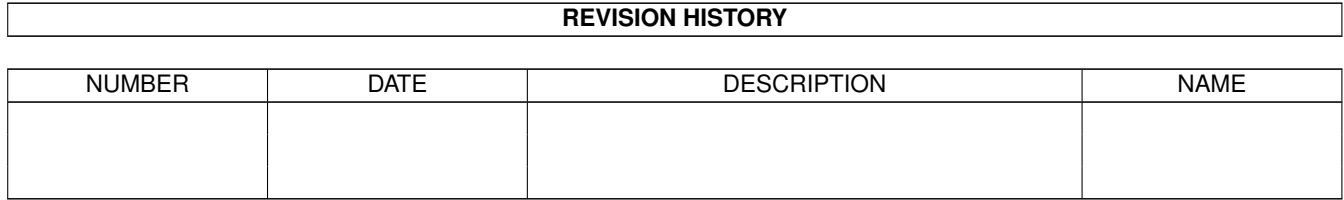

# **Contents**

### 1 EGSPhotoAlbum [1](#page-3-0)

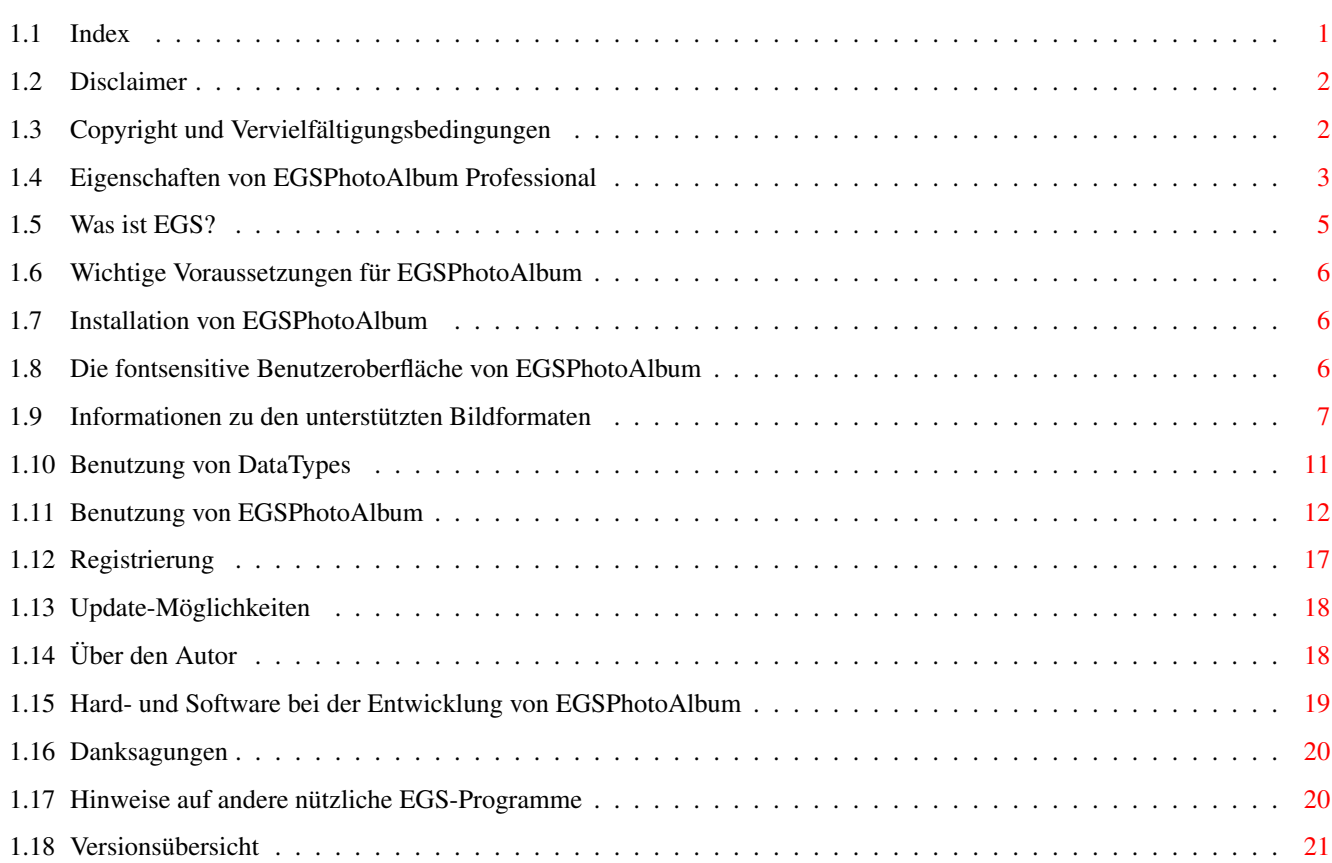

# <span id="page-3-0"></span>**Chapter 1**

# **EGSPhotoAlbum**

# <span id="page-3-1"></span>**1.1 Index**

Willkommen bei EGSPhotoAlbum Professional (V3.5) =========================================

\*\*\* neu: jetzt mit DataType- und Animations-Unterstützung (ab OS3.0) \*\*\*

```
Disclaimer
Copyright und Vervielfältigungsbedingungen
Eigenschaften von EGSPhotoAlbum
 (EGSPhotoAlbum ist (c) by Helmut Hoffmann 1994/95)
Was ist EGS?
 (EGS ist (c) by VIONA-Development)
Wichtige Voraussetzungen für EGSPhotoAlbum
Installation von EGSPhotoAlbum
Die fontsensitive Benutzeroberfläche von EGSPhotoAlbum
Informationen zu den unterstützten Bildformaten
Nutzung von DataTypes
>>>
Benutzung von EGSPhotoAlbum
 \,<<\,Registrierung für die Vollversion
Update-Möglichkeiten
Über den Autor
Hard- und Software bei der Entwicklung von EGSPhotoAlbum
```
Danksagungen

Hinweise auf andere nützliche EGS-Programme

Versionsübersicht

# <span id="page-4-0"></span>**1.2 Disclaimer**

Ich habe bei der Erstellung von EGSPhotoAlbum die größte Sorgfalt angewandt, um es fehlerfrei zu machen. Es wurde mit Enforcer und Mungwall getestet und arbeitet ohne Probleme auf meiner Konfiguration. Nichtsdestotrotz kann ich nicht garantieren, daß diese Software auf anderen Konfigurationen läuft, da es so viele unterschiedliche Konfigurationen von Amigas und EGS-Systemen/Grafikkarten gibt. Insbesondere das komplexe EGS-System hat nicht immer die gewünschte Stabilität. Wo mir Schwächen dieses Systems bekannt sind, habe ich versucht, sie zu umgehen oder verweise in dieser Anleitung darauf.

Diese Software (Programm und Dokumentation) wird so wie sie ist zur Verfügung gestellt und kommt mit keinerlei Garantie, weder ausdrücklich noch eingeschlossen. Der Autor ist in keiner Weise verantwortlich für irgendwelchen Schäden oder Verluste, die direkt oder indirekt durch die Benutzung dieser Software auftreten. Jegliche Benutzung der Software geschieht auf eigenes Risiko.

# <span id="page-4-1"></span>**1.3 Copyright und Vervielfältigungsbedingungen**

EGSPhotoAlbum (Programm und Dokumentation) trägt das Copyright von

Helmut Hoffmann

Rubensstrasse 4 D-41063 Mönchengladbach

Deutschland

Die Demo-Version von EGSPhotoAlbum darf verbreitet und benutzt werden, solange die folgenden Bedingungen erfüllt werden:

1) Alle Files dieses Pakets müssen zusammenbleiben

2) Kein File darf modifiziert oder in ausführbarer Form gepackt werden.

Die einzige offizielle Methode, EGSPhotoAlbum gepackt zur Verfügung zu stellen, ist die Originalform des egsphotoalbum.lha-Archivs.

Auch das Disassemblieren und Analysieren von EGSPhotoAlbum ist verboten. Die integrierten Benutzungsbeschränkungen für die Demo-Version dürfen keinesfalls entfernt oder umgangen werden.

3) Für die Verbreitung dürfen nur Gebühren für den Vervielfältigungsprozeß (inkl. Medienkosten), nicht aber für die Software selbst

berechnet werden. Die Gebühr darf folgende Grenzen nicht überschreiten:

- a) Demo auf FD-Diskette: 8\$ (US-Dollar) inkl. Versandkosten (in Deutschland 12DM)
- b) Demo auf FD-CD-ROM: 50\$ (US-Dollar) inkl. Versandkosten (in Deutschland 75DM)
- c) Demo auf BBS/Mailbox oder anderen elektronisch abrufbaren Orten: für das Abrufen von EGSPhotoAlbum Demo darf keine Gebühr entstehen, die größer als 4\$ (US-Dollar) oder 6DM ist.

Auf jeden Fall muß dem Käufer klar gemacht werden, daß er nicht für das Programm (Demo) selbst bezahlt, sondern nur für die Vervielfältigung.

4) Es ist nicht erlaubt, EGSPhotoAlbum mit irgendwelchen kommerziellen Produkten zusammen zu verkaufen, ohne eine schriftliche Genehmigung von mir. Eine Ausnahme besteht für die Verbreitung der Demo-Version auf Produkten, die obige Preislimits nicht überschreiten (z.B. Computerzeitschrift mit Diskette für höchstens 12DM).

Eine ausdrückliche Genehmigung zur Beilage der EGSPhotoAlbum-Demo haben derzeit die Firmen NOVA Design und Ingenieurbüro Helfrich.

Haben Sie Interesse daran, die Demo zusammen mit Ihrer kommerziellen Hard- oder Software zu verbreiten, so wenden Sie sich bitte schriftlich an mich, um Einzelheiten zu erfahren.

5) Die registrierten Vollversionen dürfen nicht verbreitet werden. Pro Registrierung darf das Programm nur auf einer Maschine laufen. Das Anfertigen einer Sicherungskopie der Originaldiskette ist erlaubt.

Sie können mich derzeit über EMail erreichen (Internet):

hhoff@pool.informatik.rwth-aachen.de

Für Registrierungen und wichtige Vorschläge/Fehlerberichte (sowie falls Sie keine Antwort über EMail bekommen) sollten Sie sich schriftlich an meine obige Adresse wenden.

## <span id="page-5-0"></span>**1.4 Eigenschaften von EGSPhotoAlbum Professional**

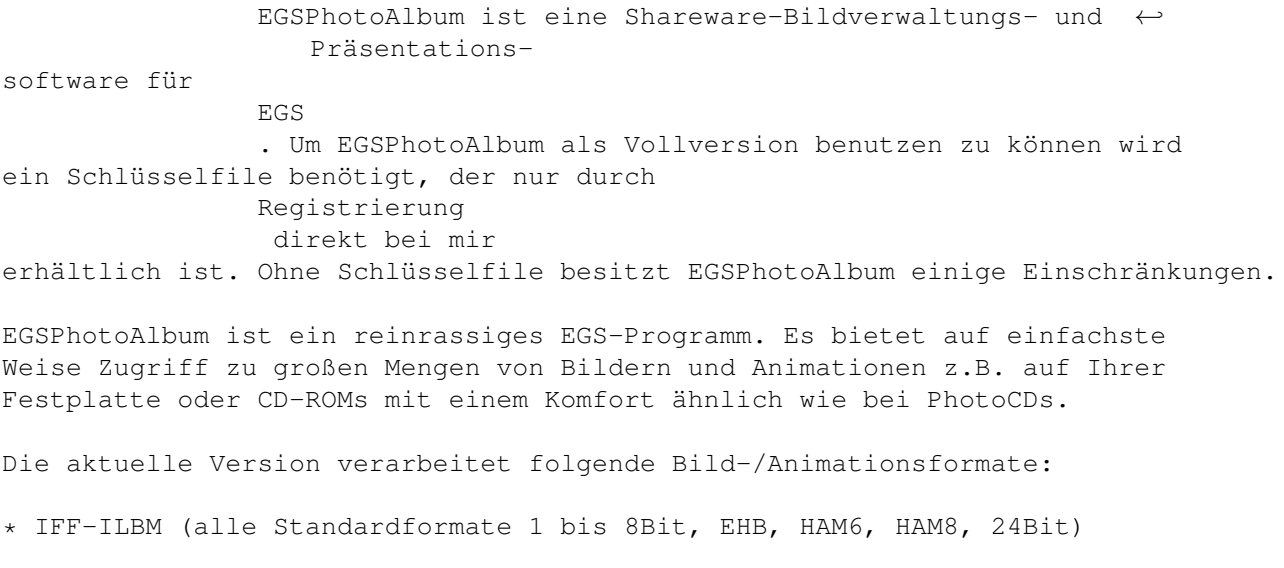

- \* JPeg (Farb- und Graubilder)
- \* PPM (P6 Farbbilder und P5 Graubilder)
- \* QRT (auch als Dump-Format beim PD-Raytracer POV-Ray bekannt)
- \* Targa (diverse Varianten für 24Bit, 8Bit, ColorMap; auch RLE-komprimiert)
- \* PCX (diverse komprimierte Formate für EGA1-4Bit; VGA bis 8Bit und 24Bit)
- \* BMP (diverse unkomprimierte Formate für 24Bit RGB; 8Bit und 1Bit Colormap)
- \* TIF (nur unkomprimierte Formate für 24Bit RGB, Colormap 1-8Bit und 8Bit Grau) \* EGS7.x-Fenster-Icons
- \* DEEP-Format (24Bit und 32Bit; auch komprimiert)
- \* RGB-Formate (RGB8 und RGBN komprimiert; RGB5 unkomprimiert)
- \* YUV-Format (Farbig 1:1:1, 2:1:1, 4:1:1 und Graustufen)
- \* VLab-Rohformat (Farbig 1:1:1, 2:1:1, 4:1:1 und Graustufen)
- \* HHsYUVSq-Sequenzformat (sequentiell und Random-Access)
- \* Bild-DataTypes (viele Formate sind für OS3.x-Nutzer als DataTypes verfügbar)
- \* Animations-DataTypes (viele Animationsformate sind unter OS3.x als DataTypes verfügbar)

EGSPhotoAlbum stellt ganze Verzeichnisse und (neu!) auch Verzeichnisbäume von Bildern und Animationen mit verkleinerten Previews automatisch dar. Dabei kommen spezielle schnelle Laderoutinen für verkleinerte Darstellungen zum Einsatz (bei Animationen wird das 1. Frame in der Datei dargestellt).

- \* vollautomatisches Layout der Vorschauseiten mit fester oder variabler Feldgröße (maximale Feldgröße kann voreingestellt werden)
- \* variable Beschriftung der Vorschaubilder durch Dateinamen, Dateiformat, Bildgröße, Dateilänge, Frameanzahl, Kommentar, Pfad, ...
- \* Dateikommentar kann bequem ediert werden (nur in der Vollversion)
- \* Blätterfunktionen zum Wechseln der Seiten wie in einem PhotoAlbum...
- \* Darstellung der gewählten Bilder per Mausklick in voller Größe (nur in der Vollversion); dabei können beliebig viele (nur durch den Speicher begrenzt) Bildfenster gleichzeitig geöffnet sein!

\*\*\* neu: jetzt mit schnellen Scroll- und Zoom-Funktionen \*\*\*

- \* Bilder können durch visuelle Auswahl auch einfach von der Platte gelöscht werden (nur in der Vollversion)
- \* Bilder können von den Übersichtsseiten entfernt werden
- \* intelligente Cache-Funktionen zur Speicherung der Vorschaubilder minimieren die Wartezeiten beim Blättern
- \* Asynchrones Laden von Vorschaubildern während der Benutzung von EGSPhotoAlbum (abschaltbar)
- \* Automatische Erzeugung von verkleinerten Vorschau-Dateien um die Wartezeit bei erneuter Benutzung von EGSPhotoAlbum zu verkürzen; diverse Formate werden unterstützt (inkl. JPeg). Die Vorschaudateien können auch in einem separaten Verzeichnis abgelegt werden (nur in der Vollversion)
- \* Speichern von dargestellten Vollbildern in anderen Formaten (z.Zt. IFF-ILBM24, JPeg, PPM, QRT, Targa, DEEP, RGB5/N, EGS7.x-Fenster-Icon) und direkter Transfer zu anderen Programmen (wie ImageFX, XiPaint, PicoPainter, BigPainter oder ins Clipboard für allgemeine Benutzung) (nur in der Vollversion) Dies macht EGSPhotoAlbum zum komfortablen 24Bit-Bildkonverter und zum komfortablen Front-End zur Bildauswahl für andere Programme...
- \* Automatisches Durchsuchen auch von Unterverzeichnissen (abschaltbar)
- \* Einfach- und Mehrfachauswahl von Bildern
- \* Informationsdisplay für selektiertes Bild (Name, Größe, Bildtyp, ...)

All dies geschieht mit einer Font-sensitiven EGS-Benutzeroberfläche welche auch auf größten Screens und in 24Bit Farbqualität läuft...

Viele weitere Funktionen (z.B. Slideshow mit Übergangseffekten, ...) sind in Zukunft denkbar, wenn die Resonanz groß genug ist und sich genügend Benutzer registrieren lassen. Dank des Keyfile-Konzeptes können registrierte Benutzer zukünftig erscheinende Versionen automatisch als Update benutzen.

## <span id="page-7-0"></span>**1.5 Was ist EGS?**

EGS ist der Quasi-Standard für Hi- & True-Color-Grafik auf dem Amiga. Es unterstützt die verschiedensten Grafikkarten und kann Grafik auf jedem unterstützten Bildschirmmode in einer kompatiblen Weise anzeigen. Unabhängig davon bietet es eine flexible Benutzeroberfläche, die einfacher zu programmieren ist als die Amiga-Oberfläche, bei erhöhter Leistungsfähigkeit.

Einige verbreitete Grafikkarten, die mit EGS geliefert werden:

- \* Piccolo
- \* Piccolo SD64
- \* Rainbow / DeeTail
- \* EGS-Spectrum
- \* EGS-110

Einige Grafikkarten, für die EGS separat erhältlich ist:

- \* EGS für alle Amigas (keine Grafikkarte erforderlich!)
- \* Retina / Retina BLT Z3
- \* Impact Vision

EGSPhotoAlbum hängt in keiner Weise von einer speziellen Grafik-Hardware ab. Es sollte auf allen Grafikkarten (und sogar ohne) laufen, die EGS unterstützen. Nur die Geschwindigkeit und die verfügbaren Auflösungen und Farbmodi können sich je nach Hardware unterscheiden.

EGS wird zur Zeit auf weitere Grafikkarten portiert, so daß sich die Zahl der EGS-Benutzer in der Zukunft hoffentlich erhöht.

Ab Version 1.5 kann EGSPhotoAlbum auch mit Demo-Versionen von

EGS für alle Amiga betrieben werden!

## <span id="page-8-0"></span>**1.6 Wichtige Voraussetzungen für EGSPhotoAlbum**

EGSPhotoAlbum setzt folgende Dinge voraus:

\* Amiga-OS 2.04 oder höher

Amiga-OS 3.0 oder höher ist notwendig, um Bilder und Animationen auch über DataTypes laden zu können

- \* EGS-System Version 6.0 oder höher (auch als Demoversion brauchbar)
- \* Jede Menge Speicher (mind. 2MByte Fast-RAM; mehr wird dringend empfohlen, um komfortabel arbeiten zu können; die Cache-Technik nutzt vorhandenen Speicher geschickt aus...); bei zu knappem Speicher kann auch das EGS-System Probleme machen.

## <span id="page-8-1"></span>**1.7 Installation von EGSPhotoAlbum**

Spezieller Hinweis für EGS7.x-Benutzer:

Ein Ikonifizierungs-Icon für EGSPhotoAlbum-Fenster ist im Demo-Archiv enthalten. Kopieren Sie dieses bitte in das Verzeichnis EGS:EGS-Icons, wenn Sie dieses Icon anstelle des Default-Icons für ikonifizierte EGSPhotoAlbum-Fenster sehen wollen.

1) Demo-Version

Es ist zur Zeit keine Installation erforderlich. EGSPhotoAlbum kann von Workbench oder Shell (Stackgröße mind. 20000 Bytes!) direkt gestartet werden.

2) Voll-Version

Der Schlüsselfile für die Vollversion liegt in Form einer Library "egsphotoalbum.library" vor, die keinesfalls weitergegeben werden darf. Diese Library kann im Programmverzeichnis von EGSPhotoAlbum verbleiben oder ins LIBS:-Verzeichnis übernommen werden. Letzteres empfehle ich, falls Sie EGSPhotoAlbum auf einer Partition mit automatischem Pack-Filesystem installieren, da es dabei mit Libraries generell zu Problemen kommen kann.

## <span id="page-8-2"></span>**1.8 Die fontsensitive Benutzeroberfläche von EGSPhotoAlbum**

EGSPhotoAlbum besitzt eine fontsensitive Benutzeroberfläche, d.h. die für das EGS-System konfigurierten Fonts (über den EGS-Voreinsteller "eFonts") werden in den Fenstern und Gadgets benutzt. Dadurch können Sie das Aussehen und die Größe der Kontrollfenster an Ihre persönlichen Gegebenheiten (z.B. Screen-Größe) anpassen. Das EGS-System unterscheidet bei

der Benutzung von Fonts zwischen drei Anwendungsgebieten:

1) Der Screen-Text-Font (Bildschirmzeichensatz)

Dieser wird nur für die Titelleiste des Bildschirms benutzt.

2) Der Window-Text-Font (Fensterzeichensatz)

Dieser wird für die Titelleisten, Menüleisten und Bedienknöpfe in Fenstern benutzt. Die Größe dieses Fonts hat entscheidenden Einfluß auf die Größe der Kontrollfenster.

3) Der System-Text-Font (Systemzeichensatz)

Dieser Zeichensatz wird in allen edierbaren Gadgets (z.B. Zahlengadgets) benutzt. Daher beeinflußt auch dieser Zeichensatz die Größe von Kontrollfenstern. Dieser Zeichensatz darf nicht proportional sein. Damit die Oberfläche ausgeglichen erscheint, sollte dieser Zeichensatz eine ähnliche Größe wie der Fensterzeichensatz haben.

Beispiele:

Für einen 800x600-Bildschirm empfehle ich folgende Zeichensätze:

zu 1) Helvetica 15 zu 2) Helvetica 13 zu 3) Courier 15 Für einen 640x480-Bildschirm empfehle ich folgende Zeichensätze: zu 1) Helvetica 13 zu 2) Helvetica 11 zu 3) Courier 13

Diese Zeichensätze finden Sie auf jeder Original-Workbench. Natürlich können Sie die Zeichensätze beliebig wählen und an Ihren persönlichen Geschmack anpassen.

### <span id="page-9-0"></span>**1.9 Informationen zu den unterstützten Bildformaten**

EGSPhotoAlbum kann zur Zeit folgende Formate direkt lesen:

1) IFF-ILBM (alle Standardformate 1 bis 8Bit, EHB, HAM6, HAM8, 24Bit)

2) JPeg (Farb- und Graubilder)

3) PPM (P6 Farbbilder und P5 Graubilder)

4) QRT (auch als Dump-Format beim PD-Raytracer POV-Ray bekannt)

5) Targa (diverse Varianten für 24Bit, 8Bit, ColorMap; auch RLE-komprimiert)

6) PCX (diverse komprimierte Formate für EGA1-4Bit; VGA bis 8Bit und 24Bit)

7) BMP (diverse unkomprimierte Formate für 24Bit RGB; 8Bit und 1Bit Colormap)

- 8) TIF (nur unkomprimierte Formate für 24Bit RGB, Colormap 1-8Bit und 8Bit Grau) 9) EGS7.x-Fenster-Icons
- 10) DEEP-Format (IFF-DEEP: 24Bit und 32Bit; auch komprimiert)
- 11) YUV-Format (Farbig 1:1:1, 2:1:1, 4:1:1 und Graustufen)
- 12) VLab-Rohformat (Farbig 1:1:1, 2:1:1, 4:1:1 und Graustufen)
- 13) RGB-Formate (IFF-RGB: RGB8 und RGBN komprimiert; RGB5 unkomprimiert)

14) HHsYUVSq-Sequenzformat (sequentiell und Random-Access)

sowie alle Bild- und Animations-DataType-Formate ab OS3.x.

#### Hinweis:

Das früher unterstützte GIF (®) Format kann aus rechtlichen Gründen seit 11. Januar 1995 leider nicht mehr unterstützt werden. Dies betrifft somit alle Versionen ab V3.1a (siehe Hinweis in Versionsübersicht).

Ausserdem besteht seit Version 3.4 die Möglichkeit, über DataTypes (ab OS3.0)

beliebige weitere Bildformate zu lesen. Dies ermöglicht den Zugriff auch auf solche Formate, die aus technischen oder rechtlichen Gründen nicht direkt unterstützt werden können. Seit Version 3.5 werden dabei auch Animations-DataTypes unterstützt.

EGSPhotoAlbum kann zur Zeit folgende Formate schreiben (nur Vollversion):

1) IFF-ILBM (nur 24Bit) (komprimiert und unkomprimiert) 2) JPeg (Farb- und Graubilder mit variabler Qualität/Glättung/Optimierung) 3) PPM-P6 Farbbilder 4) QRT 5) Targa 24Bit (komprimiert und unkomprimiert) 9) EGS7.x-Fenster-Icons (erzeugen Sie eigene Icons für ikonifizierte Fenster) 10) IFF-DEEP (spezielles TVPaint-Format; z.Zt. nur 24Bit unkomprimiert) 13) IFF-RGB (nur RGBN komprimiert und RGB5 unkomprimiert)

Für die Vorschaufileerzeugung können zur Zeit PPM-P6, IFF24, JPeg, Targa24 und IFF-RGBN gewählt werden.

Informationen zu den Dateiformaten ==================================

1) IFF-ILBM

Das Standardformat auf dem Amiga. Bilder können komprimiert oder unkomprimiert vorliegen; die Kompression ist bei photorealistischen Bildern aber i.d.R. sehr schlecht; bei Bildern mit großen farbigen Flächen (z.B. Raytracing) kann die Kompression etwas besser sein. Leider ist dieses Format recht langsam zu lesen und schreiben, da die Bits eines Pixels in diesem Format auf einzelne Bitplanes verteilt vorliegen.

Die Kompression für die Speicherung kann mit einem Flag im Einstellungsmenü gewählt werden (wird auch für Clipboard-Transfer genutzt).

Gelesen werden alle Standardformate (Palettenbilder 1 bis 8Bit inkl. EHB, HAM-Bilder HAM6 und HAM8, Echtfarbbilder 24Bit und Graubilder 8Bit). Gespeichert werden können zur Zeit nur 24Bit-Bilder.

2) JPeg

Dies ist ein sehr stark komprimierbares Format; die Komprimierung ist aber verlustbehaftet, d.h. ein Bild sieht nach dem Laden i.d.R. geringfügig anders aus, als vor dem Speichern. Dieses Format eignet sich daher vor allem für die Langzeitarchivierung und nicht als Format

für noch in Bearbeitung befindliche Bilder oder als Zwischen-Format. Die Komprimierung ist ideal für photorealistische Bilder geeignet. Beim Speichern kann die Qualität (und damit auch die Kompressionsrate) gewählt werden. Außerdem können Bilder vor dem Speicher geglättet werden.

Dieses Format eignet sich auch gut als platzsparendes Vorschauformat; die Ladegeschwindigkeit ist aber relativ gering.

3) PPM

Dieses unkomprimierte Format ist mit schnellen Festplatten sehr schnell zu lesen und zu schreiben, nimmt aber entsprechend viel Platz ein. Das PPM-Format wird insbesondere auch vom PD-Bildbearbeitungssystem "PBM" unterstützt, welches aus der Workstation-Welt stammt, aber auch auf den Amiga portiert wurde.

Gelesen werden P6-Bilder (RGB 24Bit) und P5-Bilder (Graustufen 8Bit). Gespeichert werden können zur Zeit nur 24Bit-Bilder.

Dieses Format eignet sich als Vorschauformat, wenn es auf hohe Geschwindigkeit ankommt und Platz nur eine untergeordnete Rolle spielt.

4) QRT

Dieses Format bietet ähnliche Vorzüge wie PPM-P6. Es wird insbesondere von einigen PD-Raytracern erzeugt, z.B. von dem sehr leistungsfähigen PD-Raytracer "Persistence of Vision" (POV), der auch auf dem Amiga erhältlich ist. Das Format wird dort Dump-Format genannt. EGSPhotoAlbum eignet sich somit ideal auch als Bildkonverter um solche Raytracingbilder in IFF-ILBM24 oder JPeg zu konvertieren.

#### 5) Targa

Targa kann wahlweise komprimiert werden. EGSPhotoAlbum erreicht eine recht gute Kompression in hoher Geschwindigkeit. Dieses Format ist daher ideal für solche Bilder, wo JPeg aufgrund der Bildverluste ungeeignet ist. Je nach Bildtyp ist die erreichte Kompression besser oder etwas schlechter als bei IFF24. Targa eignet sich auch zur Übertragung auf andere Rechnerplattformen, da es auf diversen Plattformen verbreitet ist. In unkomprimierter Form ist Targa ähnlich schnell wie PPM und QRT. Targa kann seit Version 1.8 auch als Vorschauformat gewählt werden. Die Kompression kann mit einem Flag im Einstellungsmenü gewählt werden.

Gelesen werden 24/32Bit-Farb-Bilder, 8Bit-Graubilder und 8Bit-Paletten-Bilder, in Top-Down- und Bottom-Up-Anordnung. Gespeichert werden können zur Zeit nur 24Bit-Bilder (Top-Down).

#### 6) PCX

Ein Format aus der PC-Welt mit mäßig guter Kompression. Es kann zur Zeit nur gelesen werden, in 24Bit-Echtfarben, 8Bit-Graustufen und diversen Paletten-Formaten von 1Bit bis 4Bit (EGA) und 8Bit (VGA). Die Geschwindigkeit ist recht hoch. EGA-Formate werden in Chunky- und Planar-Form akzeptiert.

#### 7) BMP

Ein Format aus der PC-Welt. Es kann zur Zeit nur gelesen werden, in unkomprimierten Formaten mit 24Bit-RGB, 8Bit-Palette oder 1Bit-Palette.

8) TIF

Ein Format aus der PC-Welt. Es kann zur Zeit nur gelesen werden, in unkomprimierten Formaten mit 24Bit-RGB, Paletten-Bilder 1 bis 8Bit oder 8Bit-Graustufen.

#### 9) EGS7.x-Fenster-Icons

Dieses Format wird vom EGS-System ab Version 7.x benutzt, um Icons für ikonifizierte Fenster zu speichern; das EGS-System sucht diese Icons im Verzeichnis EGS:EGS-Icons. Ist zum Programm ein entsprechend benanntes Icon vorhanden, wird dieses für alle dazugehörigen ikonifizierten Fenster verwendet. Mit EGSPhotoAlbum können Sie diese Icons lesen und speichern und so Ihre eigenen Icons erzeugen. Die Icons haben eine Größe von 64x64 (kleinere Bilder können nicht als EGS-Icons gespeichert werden; bei größeren Bildern wird nur ein Ausschnitt verwendet).

10) IFF-DEEP

Dieses Format wurde zuerst von TVPaint verwendet. Es kann zur Zeit in 24Bit und 32Bit-Varianten gelesen werden (auch komprimiert); gespeichert werden kann zur Zeit nur unkomprimiert im 24Bit-Format. Das Speichern ist für alle nützlich, die ein Bild möglichst schnell an TVPaint oder TVPaint-Junior übertragen wollen.

11) YUV

Dieses Format wird besonders von Anwendungen wie EGS-TV Professional verwendet; zuerst wurde es für VLabs eingeführt. Es gibt  $\leftrightarrow$ verschiedene Varianten, die sich durch die unterschiedliche Dichte von Farbinformationen auszeichnen. Das Format kann zur Zeit nur gelesen werden,

in den Varianten "Graustufen" sowie "Farbe Y:U:V" mit 1:1:1, 2:1:1 und 4:1:1.

12) VLab-Rohformat

Dieses Format wird besonders von Anwendungen wie EGS-TV Professional oder der Orginal-VLab-Software verwendet; zuerst wurde es für  $\leftrightarrow$ VLabs eingeführt. Es gibt verschiedene Varianten, die sich durch die

unterschiedliche Dichte von Farbinformationen auszeichnen. Das Format kann zur Zeit nur gelesen werden, in den Varianten "Graustufen" sowie "Farbe Y:U:V" mit 1:1:1, 2:1:1 und 4:1:1.

13) IFF-RGB

Diese Formate wurden zuerst von Programmen wie Imagine verwendet. Folgende Varianten können geladen werden: RGB8 (24Bit pro Pixel plus Masking-Bit; komprimiert), RGBN (12Bit pro Pixel plus Masking-Bit;

komprimiert), RGB5 (15Bit pro Pixel plus Masking-Bit; unkomprimiert). Gespeichert werden kann als RGBN (komprimiert) und RGB5 (unkomprimiert).

RGBN kann als schnelles Vorschaudateiformat genutzt werden, wobei die Farbqualität natürlich eingeschränkt ist.

14) HHsYUVSq-Sequenzformat

Dieses Sequenzformat wird besonders von Anwendungen wie EGS-TV Professional benutzt. Es existiert in sequentiellen und Random-Access-Varianten ←- ;

beide werden als Ladeformate unterstützt, wobei aber immer nur das physikalisch erste Frame in der Datei geladen wird. Die Gesamt-Frameanzahl der Sequenz wird ebenfalls ausgegeben (ähnlich wie bei Animations-DataType-Formaten).

### <span id="page-13-0"></span>**1.10 Benutzung von DataTypes**

Seit Version 3.4 unterstützt EGSPhotoAlbum auch das DataType-System (ab OS3.x). Voreingestellt ist die Benutzung von DataTypes als letzter Versuch (nach allen eingebauten Formaten). Die Benutzung von DataTypes kann über einen Menüeintrag auch vollständig ausgeschaltet werden, was u.U. einen schnelleren Betrieb ermöglicht, besonders wenn nicht lesbare Dateien analysiert werden. Sollen DataTypes anstelle der internen Routinen benutzt werden, kann dies ebenfalls durch eine Menüeinstellung geschehen. Auf das Laden von Vorschaudateien hat dies allerdings keinen Einfluß, da solche nicht von DataTypes geladen werden können.

Seit Version 3.5 werden auch Animations-DataTypes unterstützt; für Animationen wird jeweils das 1. Frame der Datei geladen.

Einschränkungen von DataTypes:

Leider unterstützen DataTypes nur max. 8Bit je Pixel, d.h. die normalen Amiga-Farbbeschränkungen gelten. Das Laden von 24Bit-Formaten ist daher nur unter Qualitätsverlust möglich. Über DataTypes können maximal 256 Farben palettenorientiert oder Bilder in HAM8-Farben gelesen werden.

Die Geschwindigkeit wird bei typischen Chunky-Bildformaten zusätzlich verlangsamt, da diese von den DataTypes intern erst in ein Bitplane-Format gewandelt werden müssen, welches dann von EGSPhotoAlbum wieder in ein Chunky-Format konvertiert werden muß.

DataTypes unterstützten intern keine Lade-Skalierung, d.h. sie werden immer komplett geladen, bevor die eigentliche Skalierung von EGSPhotoAlbum durchgeführt werden kann. Während des DataType-internen Ladevorgangs erfolgt daher auch keine Progress-Anzeige (%-Anzeige) und EGSPhotoAlbum kann erst nach diesem Vorgang auf Eingaben reagieren.

Einige der verbreiteten PD-DataTypes sind leider nicht sehr stabil; Probleme beim Laden von bestimmten Bildern mit DataTypes können daher nicht ausgeschlossen werden. Prüfen Sie bei Problemen am besten mit anderen Programmen, die Data-Types unterstützen (z.B. MultiView), ob der DataType fehlerhaft ist.

# <span id="page-14-0"></span>**1.11 Benutzung von EGSPhotoAlbum**

EGSPhotoAlbum läuft z.Zt. immer auf dem EGSDefaultScreen. Für ← höchste

Qualität und Geschwindigkeit sollte dieser auf 24Bit eingestellt sein.

\*\*\* Neu: Optionale Verzeichnisübergabe beim CLI-Start \*\*\*

Wenn Sie EGSPhotoAlbum vom CLI starten, können Sie ein Verzeichnis als Parameter übergeben, ggf. inkl. eines Musters oder Bildnamens (wobei ein Bildname wie ein Muster wirkt, das nur ein Bild anspricht). In diesem Fall erscheint beim Programmstart kein Dateiauswahlrequester, sondern das gewählte Verzeichnis wird mit dem gewählten Muster sofort dargestellt. Bsp.: "EGSPhotoAlbum RAM:#?.pcx" startet EGSPhotoAlbum und stellt aus dem RAM:-Verzeichnis alle Bilder mit der Endung .pcx dar. Um das aktuelle Verzeichnis darzustellen, benutzt man "" als Parameter.

Beim Start von der Workbench (oder bei ungültigem bzw. fehlendem CLI-Parameter) erscheint ein Dateiauswahlrequester. In diesem wählen Sie einen Pfad für Ihre Bilder (->

Formate

) und ggf. ein Suchmuster, um die Auswahl auf bestimmte Dateien zu beschränken. Es schadet nichts, wenn auch Dateien andere Formate mit ausgewählt werden; diese werden ignoriert.

Hinweis: Dateien, die die Endung ".pre" besitzen, werden grundsätzlich ignoriert, da diese Namen für Vorschau-Dateien reserviert sind.

Die Professional-Version kann auch Unterverzeichnisse automatisch mit durchsuchen. Beachten Sie aber, daß die Muster sich dann auch auf Verzeichnisse beziehen (dies ist eine Eigenheit des Amiga-DOS). Wählen Sie also bei rekursiver Suche in einem Hauptverzeichnis "#?.jpg" als Muster, werden nur Dateien im Hauptverzeichnis mit dieser Endung gesucht sowie alle Dateien in Unterverzeichnissen, wenn das Unterverzeichnis die Endung ".jpg" hat. Um alle Dateien mit der Endung ".jpg" in Unterverzeichnissen zu finden, muß das Muster "#?/#?.jpg" lauten. Dies gilt dann allerdings nur für Unterverzeichnisse erster Stufe.

Danach beginnt EGSPhotoAlbum asynchron sofort so viele Bilder wie möglich verkleinert zu laden und stellt die geladenen Bilder in einer Übersichtsseite dar. Während des Ladevorgangs können Sie EGSPhotoAlbum normal weiter bedienen. Dazu gibt es ein Kontrollfenster mit vielen Funktionen. Das Übersichtsfenster kann in der Größe jederzeit geändert werden; die Bilder werden dann neu angeordnet. Einmal geladene Bilder brauchen (falls genug Speicher vorhanden ist) dabei nicht neu geladen zu werden.

Funktionen des Kontrollfensters:

1) Feldlayout (variabel oder fest)

Bei festem Layout wird ein rechteckiger Bereich fester Größe für alle Bilder freigehalten. Das Bild wird in diesen Bereich hineinskaliert (1:1, 1:2, 1:4 oder 1:8). Die Bereichsgröße kann bis 200x200 gewählt werden. Bilder welche nach der Skalierung noch zu groß sind werden nur teilweise sichtbar.

Bei variablem Layout werden die Bilder ebenfalls entsprechend skaliert, es wird aber nur soviel Platz verbraucht, wie das Bild dann tatsächlich benötigt. Dies ermöglicht die Darstellung von mehr Bildern, sieht aber u.U. etwas unordentlicher aus. Bilder welche in diesem Modus nach der Skalierung noch zu groß sind können u.U. auch etwas größer erscheinen.

#### 2) max. Bereichsgröße

Diese Gadgets geben die maximale Größe eines Vorschaufeldes an. Sie kann bis 200x200 gewählt werden. Der Wechsel dieser Größen hat eine Neuladung der Vorschaubilder zur Folge (da die Bilder ggf. anders skaliert werden).

#### 3) Seitenwahl-Knöpfe

Sind im Verzeichnis mehr Bilder vorhanden als auf einer Seite Platz haben, können Sie mit diesen Knöpfen zwischen den Seiten Blättern.

Seit Version 1.6 stehen gleichartige Funktionen auch in einem Menü im Vorschaubildfenster bereit. Diese Funktionen können dort auch per Tastatur-Shortcut benutzt werden. Dies ist nützlich, wenn das Kontrollfenster im Weg war und daher hinter das Bildfenster gelegt oder ikonifiziert wurde (was ab EGS-System 7.0 möglich ist).

#### 4) Verzeichnis-Knopf

Hiermit können Sie den Dateirequester erneut aufrufen, um ein anderes Verzeichnis zu wählen. Wenn Sie dann CANCEL wählen, bleibt das alte Verzeichnis unverändert. Ein Wechsel des Verzeichnisses bewirkt auch eine Freigabe aller Vollbilder.

#### 5) Konfigurations-Tasten

Der Zeige-Automatik-Knopf wählt aus, daß jede Anwahl eines Vorschaubildes zur Darstellung in voller Größe führen soll. Dies ist allerdings nur in der Vollversion möglich. Für die Demo können Sie diesen Knopf deaktivieren. Dann bewirkt eine Anwahl der Vorschaubilder nur die Ausgabe von Bildinformationen.

Wenn der Vorladen-Knopf runtergedrückt ist, ist die automatische Ladefunktion für noch nicht sichtbare Bilder aktiviert. Wenn ein Ladevorgang für neue Bilder läuft, wird er dann erst beendet werden, wenn alle weiteren Bilder geladen sind oder der Speicher zu knapp wird. Ist der Knopf nicht gedrückt, endet das Laden der Vorschaubilder, wenn die aktuelle Seite voll ist.

#### 6) Infozeilen / Edierbarer Dateikommentar

Es wird beim Laden der einzelnen Vorschaubilder (und auch beim Laden von Bildern in voller Größe) jeweils angezeigt, wieviel Prozent des Bildes schon geladen sind.

Darunter befinden sich Informationen über das aktuell gewählte Bild. Sie wählen ein Bild durch Mausklick auf das Vorschaubild. Mehrere Bilder können per Multiselect (durch gleichzeitiges Drücken von Shift) gewählt werden. Wenn die "Zeige-Automatik" gewählt ist, wird beim Auswählen eines Bildes dieses direkt auch in voller Größe dargestellt (nur Vollversion).

Die Informationen umfassen zur Zeit Dateityp, Pfad/Bildname, Bild-Größe, Dateigröße und Dateikommentar. Bei Animationsdateien wird auch die Gesamtanzahl der Frames mit ausgegeben. Wenn zum gewählten Bild eine separate Vorschaudatei existiert, werden die entsprechenden Daten teilweise dieser Vorschaudatei entnommen. Sollte diese nicht zu dem eigentlichen Bild passen, können so abweichende Informationen entstehen.

Der Dateikommentar kann in der Vollversion auch geändert werden, wobei er beim Bild und ggf. auch beim Vorschaubild gespeichert wird.

7) Steuerfeld

Der Zeige-Bilder-Knopf öffnet für alle selektierten Bilder ein Fenster in der vollen Größe. Dies ist z.B. sinnvoll, wenn Sie die Zeige-Automatik abgeschaltet haben. Die Vollbilddarstellung ist nur in der Vollversion verfügbar. Seit Version 3.5 bewirkt auch ein Doppelklick auf ein Vorschaubild die Vollbilddarstellung.

Der Schließe-Bilder-Knopf schließt alle Vollbildfenster. Man kann die Bilder auch jeweils einzeln schließen durch ihr Schließgadget.

Der Info-Knopf stellt das Informationsfenster zu EGSPhotoAlbum dar.

Die Auswahl- und Deselektions-Knöpfe wählen alle Bilder (auf allen Seiten) aus oder machen die Auswahl rückgängig. Die Auswahl kann z.B. für die Vorschau-Erzeugung genutzt werden. Man kann Bilder auch einzeln (per Mausklick) oder mit Shift und der Maustaste für mehrere Bilder auswählen. Weitere Knöpfe wählen alle geladenen Bilder mit Vorschaudateien oder alle ohne Vorschaubilder (nützlich, wenn man nur für solche Bilder neue Vorschaudateien anlegen will).

Der Erzeuge-Preview-Knopf kann in der Vollversion benutzt werden, um die verkleinerten Vorschau-Bilder so abzuspeichern, daß diese von EGSPhotoAlbum sehr schnell geladen werden können. Dies spart bei häufiger Betrachtung eines Verzeichnisses viel Zeit, besonders bei aufwendigen Formaten, die auch verkleinert nur recht langsam gelesen werden können. Die Erzeugung bezieht sich auf alle ausgewählten Bilder; um ein komplettes Verzeichnis mit Vorschaubildern auszustatten, kann man vorher den "Wähle alle" Knopf benutzen. Die Vorschaubilddateien werden normalerweise im gleichen Verzeichnis abgelegt, wie die Bilder, versehen mit der zusätzlichen Endung ".pre". \*\*\* neu seit V1.7 \*\*\* Alternativ kann auch ein separates Verzeichnis für die Vorschaudateien gewählt werden mit einem anderen Knopf. Dies ist besonders für Benutzer von Nur-Lese-Medien (wie CD-ROMs) nützlich, wo eine direkte Vorschaudateierzeugung nicht möglich ist. Die Preview-Dateien enthalten außer den verkleinerten Bilddaten auch Informationen zur Originalgröße und zum Original-Dateityp.

Für die Erzeugung der Vorschaubilder ist die aktuell gewählte Feld-Größe ausschlaggebend! Haben Sie eine kleine Feldgröße gewählt, so enthält die Vorschaudatei nur ein entsprechend kleines Bild (und nimmt relativ wenig Platz ein). Haben Sie eine große Feldgröße gewählt, wird die Datei das Bild in größer enthalten (und mehr Platz einnehmen); dafür kann das Vorschaubild dann auch später wieder wahlweise in groß erscheinen; betrachtet man große Vorschaudateien mit kleiner Feldgröße, werden auch die Vorschaubilder wieder skaliert, so daß dies kein Problem darstellt. Wenn Sie die Größe der Vorschaubilddateien ändern

wollen, genügt es, die Dateien neu zu erzeugen. Zur Bildung der neuen Vorschau-Dateien wird wieder das Original-Bild herangezogen.

Die Vorschaudateien werden in einem eingebetteten Format erzeugt. Als Basis-Bildformate können z.Zt. wahlweise PPM-P6, JPeg, IFF24, TGA24 oder RGBN gewählt werden. JPeg-Vorschaubilder sind natürlich sehr platzsparend, können dafür aber i.d.R. nicht so schnell gelesen werden, wie P6-Bilder. Für JPeg-Vorschaubilder können die üblichen JPeg-Parameter ebenfalls eingestellt werden (Qualität, Glättung, Omptimierung oder Graubilder). IFF bzw. Targa können bei bestimmten Bildarten auch einiges an Platz gegenüber P6 sparen. RGBN bietet mäßig gute Kompression bei stark beschränkter Farbqualität und hoher Geschwindigkeit.

Die Vorschaubild-Erzeugung im JPeg-Format kann jederzeit durch den Cancel-Knopf im JPeg-Speicherparameterfenster abgebrochen werden.

#### Auswahl eines Vorschau-Verzeichnisses:

Mit diesem Knopf können Sie ein Verzeichnis für Vorschaudateien auswählen. Drücken Sie im Pfad-Requester anschließend CANCEL, so wird wieder der Standard-Zustand hergestellt, d.h. Vorschaudateien werden im normalen Bildverzeichnis gesucht und abgelegt. Wenn Sie einen anderen Pfad wählen (und OK drücken), werden Vorschaudateien nur dort gesucht und abgelegt, bis Sie das Verzeichnis erneut ändern.

Bei rekursivem Durchsuchen, werden auch entsprechende Unterverzeichnisse durchsucht und (bei Vorschauerzeugung) automatisch angelegt.

#### Cache-Freigabe:

Mit diesem Knopf wird der durch die Vorschaubilder belegte Speicher freigegeben. Dies ist sinnvoll, wenn Sie Speicher für andere Programme oder Operationen benötigen. Während des Ladens von Bildern (auch automatisches Vorschauladen) hat dieser Knopf keine Wirkung. Zunächst sollte daher ggf. das "Vorladen" von Bildern ausgeschaltet werden.

#### Löschen von Bildern:

In der Vollversion können selektierte Bilder bequem gelöscht werden. Nach einer Sicherheitsabfrage werden die selektierten Bilder aus den Vorschauseiten entfernt und auch auf Platte gelöscht (zusammen mit einer evtl. dazugehörigen Vorschaudatei).

#### Entfernen von Bildern:

Diese Funktion entfernt Bilder nur aus den Vorschauseiten (d.h. sie werden nicht auf der Platte gelöscht). Diese Funktion ist z.B. nützlich für CD-ROM-Besitzer, die unerwünschte Bilder aus dem Weg haben wollen.

#### Konfigurationsspeicherung (nur Vollversion):

Dieser Knopf speichert diverse Einstellungen, die beim nächsten Programmstart automatisch geladen werden. Die Konfigurationsdatei heißt "default.cnf" und liegt im Programmverzeichnis. Das Format wird aufwärtskompatibel zu zukünftigen Versionen

bleiben.

Die Konfigurationsdatei umfaßt Fenstergröße- und Position, Feldgröße und Art, Flags (rekursiv, vorladen, Auto-View, ...), Untertitel-Modus, Fileformatparameter (wie JPeg-Qualität usw.).

Hinweis: ========

Einige Funktionen (wie "Lösche Bilder" und "Erzeuge Vorschau") können nur benutzt werden, wenn kein Bild- oder Vorschauladevorgang läuft, da dabei die ganze Bildliste beeinflußt wird. Um einen Vorschauladevorgang (von nicht sichtbaren Bildern) abzubrechen, können Sie den Vorlade-Einstellungsknopf deaktivieren.

Einige Funktionen versuchen weitere Requester darzustellen (z.B. die Lösche-Funktion). Sollte der Speicher für die Requester-Darstellung nicht reichen, passiert bei Anwahl solcher Funktionen gar nichts (der Speicher reicht dann i.d.R. auch nicht für einen Requester, der auf Speichermangel hinweisen könnte!).

8) Schließgadget / Beenden von EGSPhotoAlbum

Durch Schließen des Kontrollfensters oder des Vorschauseitenfensters kann EGSPhotoAlbum jederzeit beendet werden. Dabei werden ggf. auch noch alle offenen Vollbildfenster geschlossen. Den gleichen Effekt hat der "Beenden"-Knopf im Steuerfeld.

9) Bilduntertitel

Es können verschiedene Informationen als Bildunterschriften ausgewählt werden. Zur Zeit besteht die Auswahl aus "nichts", Dateiname, Dateityp, Bildgröße, Dateilänge, Pfadname, Dateikommentar und Frameanzahl (für Animationen/Sequenzen).

Vollbilddarstellung in der Vollversion --------------------------------------

Bilder können in voller Größe durch direktes Anklicken (bei Zeige-Automatik) oder nach dem Selektieren durch den "Zeige Bilder"-Knopf dargestellt werden. In der aktuellen Version wird für jedes gewählte Bild ein Fenster in der vollen Größe geöffnet.

\*\*\* neu \*\*\*

Schnelle Zoom- und Scrollfunktionen stehen im Vollbildfenster bei der Professional-Version zur Verfügung. Gescrollt wird mit den Scrollbars an den Seiten oder über die 4 Cursortasten der Tastatur.

Normalerweise werden Bilder 1:1 dargestellt. Es kann in Bilder hineingezoomt (Vergrößerung bis 1:8) oder herausgezoomt werden (Verkleinerung bis 8:1). Dies kann durch die Tasten "+" und "-" auf dem numerischen Tastenblock geschehen; vordefinierte Zoomstufen stehen auch im lokalen Menü des Vollbildes bereit.

Viele Erweiterungen sind denkbar, wenn die Anzahl der Registrierungen für EGSPhotoAlbum Professional groß genug ist.

Die Vollbildfenster besitzen einige Menüpunkte, mit denen das Bild in diversen Formaten gespeichert oder an andere Programme oder ins Clipboard übertragen werden kann, sowie ein Menü zum Zoomen.

1) Direkttransfer

Schnelle Direkttransfers sind zu den Programmen PicoPainter und BigPainter (sowohl als Bild als auch als Pinsel), zum Programm (EGS-)ImageFX und zum Programm XiPaint (auch EGS-Version) möglich.

Anbindungen an weitere Programme währen denkbar, wenn die betreffenden Programm-Hersteller zur Zusammenarbeit bereit sind.

Die Direkttransferfunktionen machen aus EGSPhotoAlbum ein komfortables Front-End zur Bildauswahl für andere Programme...

2) Speicherfunktionen

Bilder können auch in anderen Formaten gespeichert werden. Dadurch wird EGSPhotoAlbum auch zum komfortablen Bildkonvertierprogramm...

Als Speicherformate für 24Bit-Bilder stehen IFF-ILBM24, JPeg, PPM, QRT, Targa und DEEP bereit. Für JPeg-Speicherung kann die Qualität (und damit die Kompression) sowie eine optionale Glättung oder Optimierung gewählt werden. Auch können Grau-JPegs von Farbbildern angefertigt werden. Die Kompression von IFF und Targa kann über Einstellungen im Einstellungsmenü gewählt werden.

3) Clipboard-Transfer

Vollbilder können auch direkt ins Clipboard übertragen werden.

# <span id="page-19-0"></span>**1.12 Registrierung**

Für EGSPhotoAlbum Professional beträgt die Registrierungsgebühr z.Zt. 30DM innerhalb Europas (andere Währungen möglich, siehe Registrierungsformular) und 25US\$ (Scheck) oder 22US\$ (Bar) außerhalb Europas.

Hinweis: Überweisungen sind nur innerhalb Deutschlands zugelassen, da Überweisungen aus dem Ausland extrem hohe Gebühren (z.B. 20DM) mit sich bringen können, die ich nicht akzeptieren werde!

Englische und deutsche Versionen sind erhältlich.

Updates sind durch das Schlüsselfile-Konzept i.d.R. kostenlos möglich.

Ein Registrierungsformular wird mitgeliefert (bitte mit 12CPI und 10 Zeichen linkem Rand ausdrucken).

Das ausgefüllte Registrierungsformular schicken Sie bitte schriftlich an:

Helmut Hoffmann

Rubensstrasse 4 D-41063 Mönchengladbach Deutschland

(keine Registrierungen per EMail!)

Die Lieferung der Vollversion mit dem Schlüsselfile für zukünftige Updates erfolgt in der Regel recht schnell, kann jedoch (insbesondere bei Registrierungen aus dem Ausland) im Einzelfall auch mal einige Wochen dauern.

## <span id="page-20-0"></span>**1.13 Update-Möglichkeiten**

Das Schlüsselfile-Konzept ermöglicht Ihnen die Benutzung von neuen Demo-Versionen als Vollversion. Hier folgen einige Hinweise, wo Sie vermutlich neue Versionen finden können (ohne Gewähr):

1) per FTP

Auf vielen AmiNet-Sites im Verzeichnis gfx/board

2) auf CD-ROM

Auf aktuellen AmiNet-CD-ROMs (Verzeichnis aminet/gfx/board)

3) in Mailboxen

Viele Mailboxen holen aktuelle Versionen direkt aus dem AmiNet. Fragen Sie den SysOp in Ihrer Umgebung danach...

4) auf Disketten

Von Zeit zu Zeit erscheinen EGS-TV und EGSPhotoAlbum hoffentlich auf Saar-PD-Disketten.

5) bei mir

Zur Not können Sie auch bei mir Update-Disketten bestellen, zu folgenden Bearbeitungs-/Versandgebühren:

Innerhalb Europas:

O 10DM O 10SFr O 10HFl O 80ÖS O 4GB£ O 40F O 200bfrs O 50DKr O 50SKr O 50NKr O 40Fmk O 12000LIT

Außerhalb Europas:

O 13US\$ (Scheck) O 10US\$ (bar) O 15Aus\$ O 15Can\$ O 15DM

Update-Disketten von mir enthalten jeweils aktuelle Versionen von EGSPhotoAlbum und EGS-TV.

# <span id="page-20-1"></span>**1.14 Über den Autor**

Ich bin z.Zt. Informatikstudent an der Rheinisch Westfälische Technische Hochschule Aachen in Deutschland. Ich benutze und programmiere Amiga-Computer seit mehr als sechs Jahren. Dieses Programm habe ich entwickelt, um komfortabel auf die großen Bildbestände zugreifen zu können, die sich durch die Nutzung mit VLab, Scanner und Raytracingprogrammen angesammelt haben... Während meines Studiums bin ich in der Vorlesungszeit über EMail zu erreichen: hhoff@pool.informatik.rwth-aachen.de (Keine Registrierungen per EMail!) In den Ferienzeiten komme ich nur selten dazu, EMail zu lesen und zu beantworten. Meine Postanschrift ist: Helmut Hoffmann Rubensstrasse 4 D-41063 Mönchengladbach Germany

Diese ist das ganze Jahr über gültig.

## <span id="page-21-0"></span>**1.15 Hard- und Software bei der Entwicklung von EGSPhotoAlbum**

Alle Hauptfunktionen dieses Programm sind in reinem Assembler geschrieben, mit dem Assembler O.M.A. 2.0. Nur die Lowlevel-JPeg-Funktionen sind (basierend auf dem portablen C-Quellcode der Independent JPeg Group; This software is based in part on the work of the independent JPeg Group) in C realisiert und mit MaxonC++ übersetzt.

Mein Entwicklungssystem:

Amiga 3000/030/25MHz / 18 Megabytes RAM

Betriebssystem 3.1 EGS-System 7.1

4-MByte Piccolo SD64 (64Bit) Grafikkarte (im Zorro III-Mode)

Zur Erzeugung von Bildern wurden u.a. verwendet:

Klassische VLab-Version mit vlab.library Version 8.2 unter Benutzung meines eigenen EGS-TV-Professional-Programms

Reisware-Scannerinterface und Cameron Typ 14-Handyscanner (ebenfalls mit EGS-TV-Professional; dieses bietet auch Scannerfunktionen)

Das Programm wurde mit Enforcer und Mungwall getestet. Transferfunktionen und Dateiformate wurden u.a. mit PicoPainter, BigPainter, EGS-ImageFX, XiPaint-EGS und TV-Paint-Junior EGS getestet.

# <span id="page-22-0"></span>**1.16 Danksagungen**

Ich möchte Alexander Pratsch für die Bereitstellung von BigPainter, dem Nachfolger von PicoPainter, danken. Die Anbindung von EGSPhotoAlbum an PicoPainter und BigPainter ist in der Vollversion über eine schnelle Direktschnittstelle möglich.

Ebenfalls möchte ich Herrn Woodall von NOVA-Design für die freundliche Unterstützung bei der Direkttransfer-Anbindung an ImageFX (EGS) und die Bereitstellung von EGS-ImageFX danken.

Mein besonderer Dank gilt dem Ingenieurbüro Helfrich und Jan-Claas Dirks für die freundliche Unterstützung bei der Verbreitung der Programme.

Herrn Thomas Dorn danke ich für die Bereitstellung der "EGS-XiPaint beta" und die Unterlagen zur Bildübertragung an dieses Programm.

Ich danke der "Independent JPEG Group" für die Bereitstellung des portablen C-Quellcodes für das JPeg-Kompressionsverfahren. Die JPeg-Routinen basieren auf auf diesen Routinen (This software is based in part on the work of the independent JPeg Group).

Ferner danke ich allen, die sich schon während der Entwicklungsphase von EGSPhotoAlbum haben registrieren lassen und etwas länger auf die Vollversion/Professionalversion warten mußten.

## <span id="page-22-1"></span>**1.17 Hinweise auf andere nützliche EGS-Programme**

Suchen Sie ein Animations-, Video-, Framegrabber-Programm für EGS oder haben Sie noch einen Cameron/Reisware-Handyscanner? Dann werfen Sie doch mal einen Blick auf EGS-TV Professional 4.3!

Dieses ebenfalls von mir entwickelete Sharewareprogramm bietet hohen Bedienungskomfort und Spezialeffekte (Blue-Box) wie auch Harddiskrecording und Videoschnittfunktionen. Insbesondere VLab- und IV24-Benutzer können mit EGS-TV völlig neue Dimensionen erfahren.

EGS-TV Professional 4.0 kann auch bequem Animationen aus Bildern anfertigen und liest dabei alle Formate, die auch EGSPhotoAlbum liest. Alle Bilder eines Verzeichnisses können (unabhängig vom Format) z.B. in einem Durchgang automatisch in eine Animation konvertiert werden. Dabei kommt auch die aus EGSPhotoAlbum Professional bekannte Skalierung zum Einsatz.

Als Sonderfunktion können 256-Graustufenscanner von Cameron/Reisware angesteuert werden.

EGS-TV Professional Demos sollten dort erhältlich sein, wo Sie auch EGSPhotoAlbum gefunden haben.

## <span id="page-23-0"></span>**1.18 Versionsübersicht**

- \* Version 1.0 (31.10.94) Erste Demo-Version (nur JPeg-Bilder werden in dieser Version unterstützt)
- \* Version 1.1 (04.11.94) Sonderversion für die Computer 94 in Köln: Einführung der Vollbilddarstellung mit beliebig vielen Fenstern
- \* Version 1.2 (11.11.94) Unterstützung des IFF-ILBM24-Formats (gepackt und ungepackt) Unterstützung des PPM-P6-Formats
- \* Version 1.3 (14.11.94) Beschleunigung der PPM-Ladefunktionen durch adaptives Buffer-Alignment Unterschiedliche Schrittgrößen für die "Ladevorgang"-Anzeige bei Vorschauund Vollbildern Anzeige von aktuell geladener Bildnummer und Gesamtdateienanzahl

```
Vollversion:
 Einführung des Schlüsselfiles "egsphotoalbum.library"
 Umstellung der Vollbilddarstellung auf "Simple Refresh"-Fenster, um die
  Original-Vollbildbitmap effizient für Übertragungen u.a. nutzen zu können
 Einführung des schnellen Pico-(und Big-)Painter-Direkttransfers; Voll-
 bilder können als Bild oder als Brush übertragen werden
 Einführung des schnellen (EGS-)ImageFX-Direkttransfers
```
\* Version 1.4 (16.11.94) (Erste offizielle Vollversion) Einführung von Funktionen für Selektion und Deselektion aller Bilder Vollversion: Einführung des Clipboard-Transfers Einführung der Speicheroperation für Vollbilder in den Formaten IFF-ILBM24 (komprimiert und unkomprimiert), JPeg, PPM-P6, QRT, Targa, DEEP Verbesserung der Vollbild-Ladeverwaltung Einführung der Vorschau-Dateierzeugung und Verwaltung

\* Version 1.5 (20.11.94) Unterstützung des QRT-Bildformats beim Laden (auch als Dump-Format des PD-Raytracers "POV-Ray" bekannt) Behebung eines Fehlers bei der Auswahlrahmen-Darstellung mit der Funktion "Wähle alle" (trat auf, wenn nicht die erste Seite sichtbar war) Einführung eines "Beenden"-Knopfes Behebung eines Fehlers, der beim Programmstart bei fehlenden Bibliotheken zum Absturz führen konnte Änderung der Library-Anforderungen, damit EGSPhotoAlbum auch mit alten EGS6.0-Demosystem betrieben werden kann Vollversion: Einführung der Löschfunktion, um Bilder (inkl. Vorschaudatei) bequem löschen zu können \* Version 1.6 (02.12.94)

Einführung eines Menüs (inkl. Tastenabkürzungen) im Bild-Übersichtsfenster

zum bequemen Seitenblättern auch bei verdecktem Kontrollfenster Einführung einer Einstellung, um ggf. automatisches Vorladen von noch nicht sichtbaren Bildern zu unterbinden bzw. abzubrechen Effizientere Verwaltung der Dateilisten: Unbekannte Dateien werden jetzt nach dem ersten Leseversuch entfernt; dies beschleunigt erneute Zugriffe Vollversion: Beseitigung eines falschen Speicherfehler-Requesters bei Vorschaudateierzeugung in Verzeichnissen mit nicht unbekannten Bildformaten Dateianzahl-Feld wird nun bei Bildlösch-Operationen korrekt vermindert \* Version 1.7 (05.12.94) Behebung eines Fehlers (in V1.6), der beim Unterbrechen von Vorschauladeoperationen zum "Verschwinden" von Bildern aus der Seite führen konnte Einführung einer Entferne-Operation, um Bilder von den Seiten entfernen zu können (ohne sie von Platte zu löschen, die Beseitigung ist also nicht permanent und eignet sich daher auch für Nur-Lese-Medien wie CD-ROMs) Beseitigung eines weiteren Fehlers bei der Auswahlrahmen-Darstellung (welcher auftreten konnte, wenn das Layout geändert und noch Vorschauen geladen wurden) Vollversion: Erweiterung der Vorschaudatei-Erzeugung um eingebettete JPeg- und IFF-Formate; zusammen mit dem sonst benutzten eingebetteten PPM-P6-Format stehen nun drei Varianten zur Verfügung (mit unterschiedlichem Platzverbrauch bzw. Ladegeschwindigkeit); für die JPeg-Erzeugung stehen die üblichen JPeg-Parameter (z.B. Qualität) zur Verfügung. Auswählbares Verzeichnis für Vorschaudateien: Diese Funktion erlaubt den Einsatz von Vorschaudatei-Erzeugung auch mit Nur-Lese-Medien (wie CD-ROMs), wozu alle Vorschaudateien in einem separaten Festplattenverzeichnis verwaltet werden können. Automatische Verhinderung der Vorschaudatei-Erzeugung für Bilder mit zu langen Dateinamen (30 Zeichen); da die angefügte ".pre"-Kennung vom DOS ignoriert würde, könnten solche Previewdateien das Originalbild überschreiben. \* Version 1.8 (12.12.94) Unterstützung des Targa-24Bit-Formates (komprimiert und unkomprimiert, sowohl in TopDown- als auch in BottomUp-Anordnung) Einführung von Bild-Titeln (Bildunterschriften) im Bild-Übersichtsfenster in Form des Dateinamens, Dateityps oder der Bildgröße (auch abschaltbar) Einführung eines Menüs (inkl. Tastenabkürzungen) im Bild-Übersichtsfenster und im Kontrollfenster für diverse Vorschau-Feldgrößen Bildverzeichnis muß jetzt nicht mehr beim Programmstart gewählt werden; mit Cancel kann man den Pfadrequester auch verlassen, um vorher einige Einstellungen vorzunehmen Einführung eines Einstellungsmenüs für verschiedene Dateiformateinstellungen (Kompression für IFF bzw. Targa sowie hochwertige JPeg-Ladefunktion) Vollversion: Erweiterung der Targa-Speicherfunktion für komprimierte Targa-Bilder Behebung eines Fehlers, der beim Versuch Vorschaudateien während des Vorschauladevorganges zu erzeugen, zu Problemen führen konnte Korrektur der Bildlöschfunktion bei separatem Vorschaupfad: jetzt werden Vorschaubilder auch im separatem Pfad gelöscht \* Version 1.9 (13.12.94) Unterstützung des GIF-Formates (non-interlaced) in diversen Varianten ("Graphics Interchange Format" (c) by CompuServe Incorp.; GIF ist ein registriertes Warenzeichen der CompuServe Incorp.) Hinweis: Seit Version 3.1a kann das GIF-Format aus rechtlichen Gründen

leider nicht mehr unterstützt werden. \* Version 2.0 (23.12.94) Unterstützung von EGS7.x-Fenster-Icons als Bildformat zum Laden und Speichern; mit Hilfe von EGSPhotoAlbum können nun solche Icons für beliebige EGS- ← Programme erzeugt werden \* Professional-Version 3.0 (07.01.95) Rekursives Durchsuchen von Unterverzeichnissen möglich Erweiterung der Informationsanzeige um Pfad, Dateilänge und Dateikommentar Optionale Bilduntertitel jetzt auch als Pfad, Dateilänge und Dateikommentar Beschleunigung und Erweiterung der Ladefunktionen: + Skalierung nun großteils auch mit anderen Faktoren als 1:1, 1:2, 1:4 und 1:8 + alle Standard-IFF-ILBM-Formate (1 bis 8Bit, EHB, HAM6, HAM8, 8Bit Grau, 24 ←- Bit) + Interleaved GIF (Unterstützung seit Version 3.1a nicht mehr möglich!) + viele neue Targa-Formate (Palettenorientiert, 8Bit Grau) + PCX-Ladefunktion (komprimiert; EGA 1,2 & 4 Bit; VGA 4, 8 und 24Bit; 8Bit ← Grau) + BMP-Ladefunktion (nur unkomprimiert 24Bit RGB oder 8Bit Palettenbilder) + TIF-Ladefunktion (nur unkomprimiert 24Bit RGB und 8Bit Grau) + PPM-P5 Grauformat Hinweis: Seit Version 3.1a kann das GIF-Format aus rechtlichen Gründen leider nicht mehr unterstützt werden. Vollversion: Dateikommentar der Bilder kann ediert werden Erweiterte Vollbilddarstellung: + schnelle Scroll-Funktion + schnelle Zoomfunktionen (Vergrößerung und Verkleinerung möglich) Einführung der schnellen Direkttransferfunktion zu XiPaint Default-Konfiguration kann gespeichert werden (wird beim Programmstart automatisch geladen) Automatisches Anlegen von Unterverzeichnissen für Previewbilder, falls separater Vorschaupfad gewählt ist und Verzeichnisse rekursiv durchsucht worden sind \* Professional-Version 3.1 (09.01.95) Beschleunigung und Erweiterung der Ladefunktionen: + DEEP-Format (24Bit und 32Bit; auch komprimiert) + YUV-Format (Farbig 1:1:1, 2:1:1, 4:1:1 und Graustufen) \* Professional-Version 3.1a (11.01.95) Seit Version 3.1a kann das GIF-Format aus patentrechtlichen Gründen leider nicht mehr unterstützt werden. Dies betrifft nicht nur dieses Programm, sondern alle Arten von Programmen (PD/Shareware/Kommerziell,...), die irgendwie mit diesem Format zu tun haben. Obwohl das GIF-Format seit ca. 7 Jahren kostenlos benutzt werden konnte und sich weltweit (insb. im PC-Bereich) durchgesetzt hat, hat sich nun die rechtliche Lage in den USA geändert, so daß die bisherige freie Nutzungsmöglichkeit am 10.1.1995 endete.

- \* Professional-Version 3.2 (16.01.95)
	- Erweiterung und Korrektur der PCX-Ladefunktion:
		- + neue EGA-Formate (2,3,4 Bitplanes)
		- + Lademöglichkeit für Bilder, die nicht die volle angegebene Größe haben

Einen Ausweg stellt für OS3.x-Benutzer natürlich die DataType-Unterstützung ab Version 3.4 dar; entsprechende DataTypes gibt es z.B. auf AmiNet...

+ Korrektur bei der Erkennung von Bildern mit nicht durch 4 teilbarer Breite + Umgehung eines Fehlers im CD-ROM-FileSystem, der das Laden von 256-Farb-PCX-Bildern von CD-ROM verhindern konnte Erweiterung der BMP-Ladefunktion um unkomprimiertes 1Bit-Format Optionale Parameterübergabe beim CLI-Start: Ein Verzeichnis inkl. optionalem Muster kann angegeben werden, um nach dem Programmstart direkt ein bestimmtes Verzeichnis (mit ausgewählten Bildern) betrachten zu können Freilassen von Speicherbereichen als Sicherheitspuffer für EGS-Operationen; dies erhöht die Stabilität, da viele EGS-Operationen auf Speicher angewiesen sind und bei Mangel mit Blockieren/Abstürzen reagieren können Einführung eines Knopfes für manuelle Freigabe des Cache-Speichers Vollversion: Abbruchmöglichkeit von Vorschaufileerzeugung im JPeg-Format \* Professional-Version 3.2a (16.01.95) Änderung der maximalen Übersichtsfenstergröße von 1024x768 auf 4000x4000 \* Professional-Version 3.3 (31.01.95) Erweiterung der TIF-Ladefunktion um palettenorientierte Formate (1 bis 8Bit) Einführung von Auslagerungsbalken in einigen Menüs \* Professional-Version 3.4 (06.02.95) Einführung von DataType-Unterstützung für Ladefunktion: Endlich ist es soweit: OS3.x-Nutzern steht jetzt zusätzlich die große Welt der DataType-Bildformate zur Verfügung. Dank blitzschneller Planar->Chunky-Umwandlung ist die Geschwindigkeit erstaunlich hoch. Bildformate, die ich aus technischen oder rechtlichen Gründen nicht direkt in unterstützten kann, können nun Amiga-gemäß über DataTypes eingebunden werden... Einstellungsmenü für DataType-Unterstützung und bevorzugte DataType-Unterstützung (Priorität gegenüber eingebauten Formaten) Einführung des VLab-Roh-Bildformates für Ladefunktion Vollversion: Bessere Größenwahl für Vollbildfenster unter EGS7.x Automatische Aktivierung von Vollbildfenstern Menüpunkt (mit Shortcut) in Vollbildfenstern fürs bequeme Schließen \* Professional-Version 3.4a (09.02.95) Korrektur/Erweiterung der PCX-Ladefunktion um weitere VGA-Formate \* Professional-Version 3.5 (15.02.95) Einführung von Animations-Unterstützung (Erweiterung der DataType-Unterstützung auf Animationsformte): OS3.x-Nutzern steht jetzt zusätzlich die große Welt der DataType-Animationsformate zur Verfügung. Einführung der HHsYUVSq-Sequenz-Ladefunktion Einführung der IFF-RGB-Ladefunktionen (RGB8, RGBN, RGB5) Änderung der IFF-ILBM-Dateitypkennungsausgabe um die Bitplane-Tiefe anzugeben Komfortable Doppelklick-Funktion für Vollbilddarstellung Erweiterung der Bildinformtationen um Frame-Anzahl für Animationen und ← Sequenzen (auch als Bilduntertitel wählbar) Vollversion: Speichermöglichkeit für IFF-RGB5 und IFF-RGBN-Format; letzteres kann auch für Vorschaudateierzeugung verwendet werden Dateikommentar-Änderung wirkt nun sofort auch auf Kommentare als Bilduntertitel